## COMMENT RENDRE MON TRAVAIL SUR **PRONOTE ?**

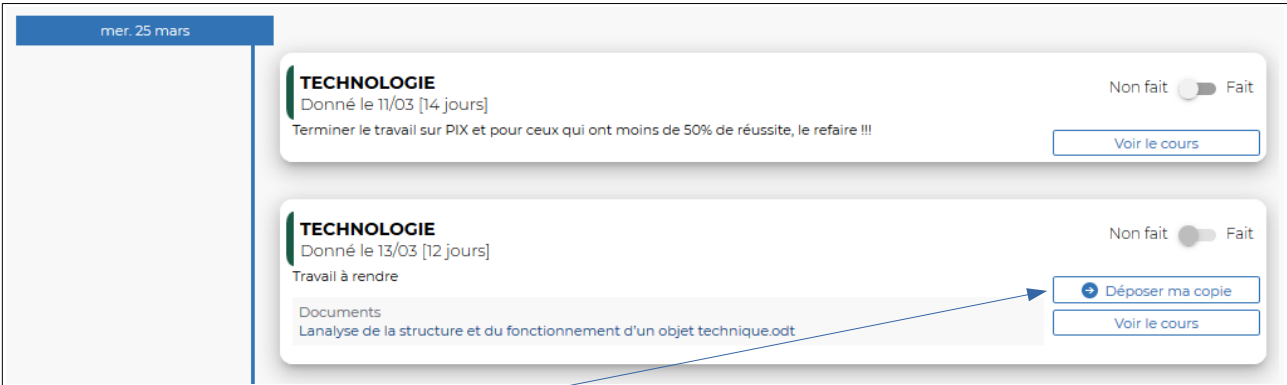

En cliquant sur « Déposer ma copie », l'explorateur de l'ordinateur s'ouvre

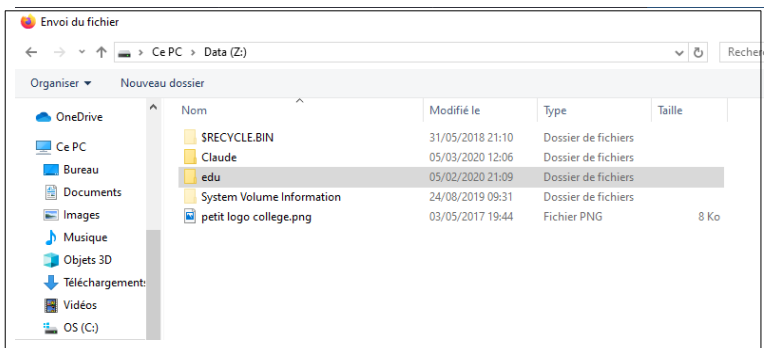

L'élève choisit le fichier et le le dépose...

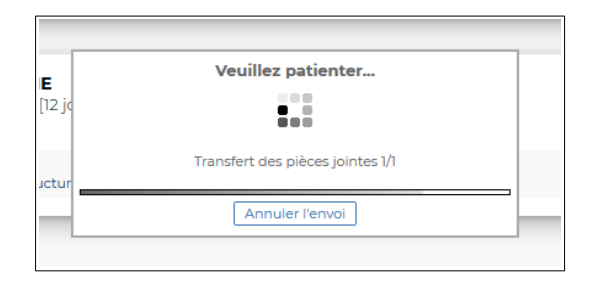

L'écran suivant valide son dépôt...(copie rendue)

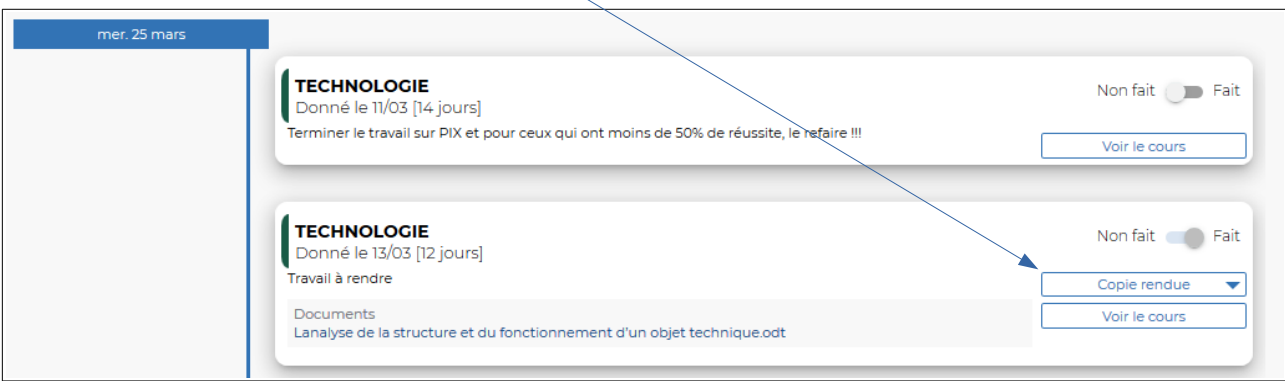